# **动视力测试仪**

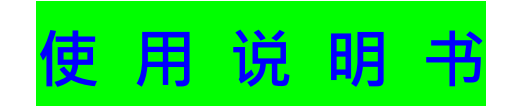

# 北京同德创业科技有限公司

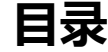

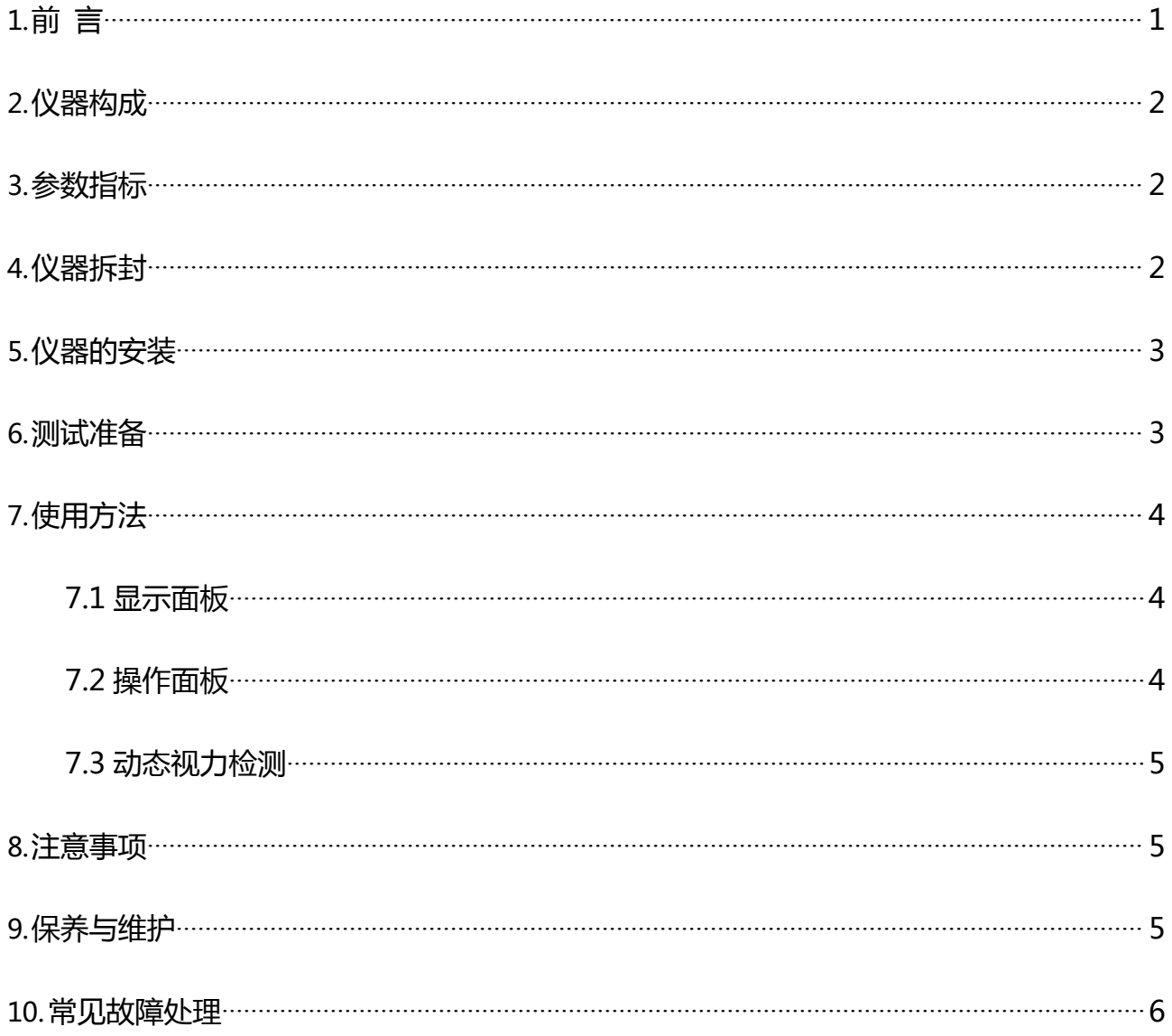

# <span id="page-2-0"></span>**1.前 言**

驾驶适性是职业适性的一种,是指驾驶员安全、有效地驾驶汽车所必须具备的生理、心 理素质的最低特征,其测评主要是采用心理学、医学和计算机检测手段,通过建立驾驶 员适应性检测设备系统,来检测和评价驾驶员所具备的完成驾驶工作的素质和能力。

动视力测试仪又作动态视力测试仪,用于检测被试者动视力,动视力即当观察物与被 试者在一定相对运动时被试者对物体的视觉辨认能力。

本仪器除用于对机动车驾驶员进行驾驶适性检测外,也可以用于医学和心理学研究 领域。

#### 第 1 页/共 6 页

# <span id="page-3-0"></span>**2.仪器构成**

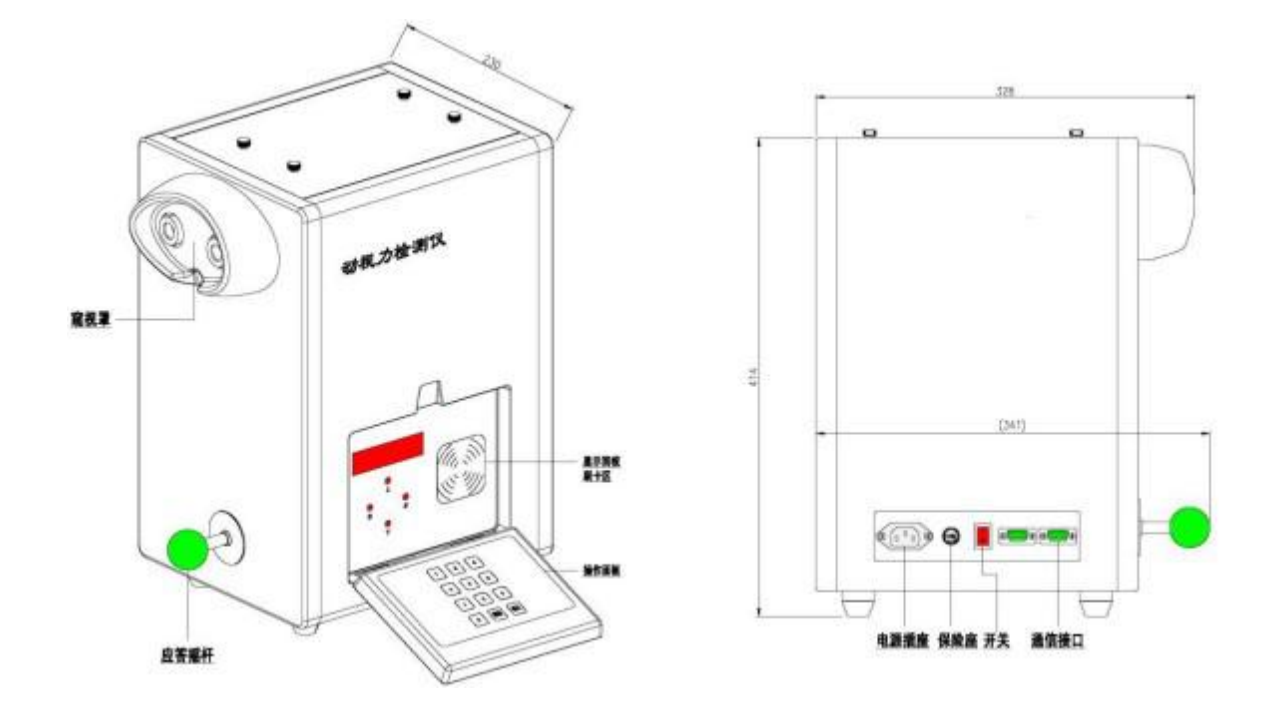

动视力外观图

# <span id="page-3-1"></span>**3.参数指标**

- (1)视标方向:上/下/左/右(使用"C"字形视标)
- (2) 视标辉度:500±100 Lx
- (3) 视力值范围:0.1-1.5
- (4) 工作电压:AC220V±10% 50Hz
- (5) 体积:34cm×23cm×42cm
- (6) 重量:14 Kg

# <span id="page-3-2"></span>**4.仪器拆封**

◆ 动视力检测仪 いっしょう しゅうしゃ 一台

#### 第 2 页/共 6 页

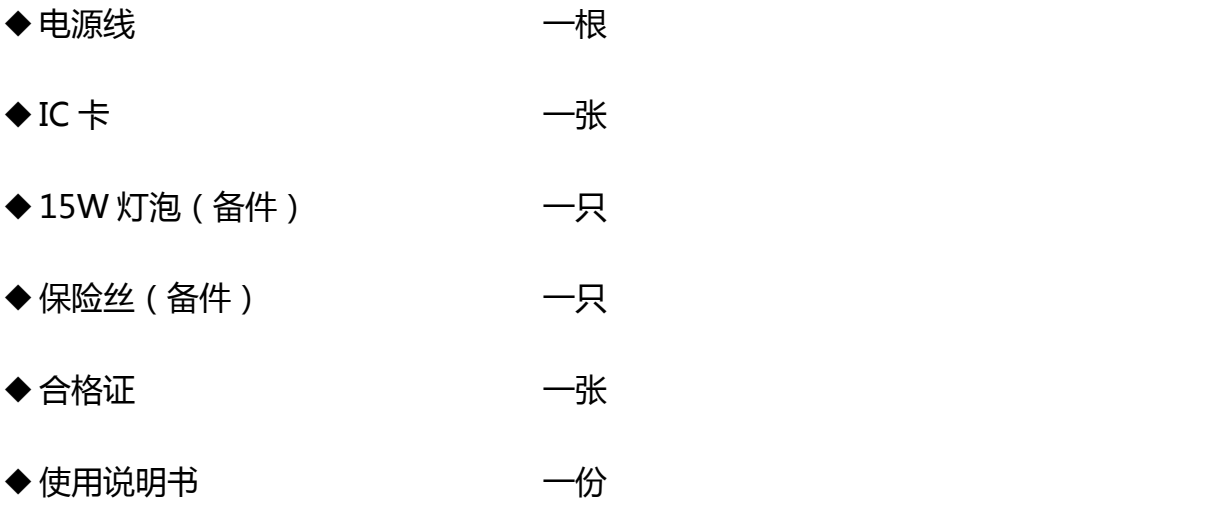

# <span id="page-4-0"></span>**5.仪器的安装**

1.仪器放置在平稳的测试工作台。

2.放置的高度以被试者端坐后可以较舒适地观察为宜;

3.测试房间用百叶窗或窗帘遮挡阳光等强光避免直接照射。

## <span id="page-4-1"></span>**6.测试准备**

1.用电源线将仪器接入 220V 交流电;

2.打开电源开关及操作面板,显示面板显示"DSL001",进入待机状态;

3.被试者端坐后身体略向前倾,前额贴合窥视罩,双眼正对观察孔,右手轻握应答摇 杆,准备进行测试。

#### 第 3 页/共 6 页

# <span id="page-5-0"></span>**7.使用方法**

### <span id="page-5-1"></span>**7.1 显示面板**

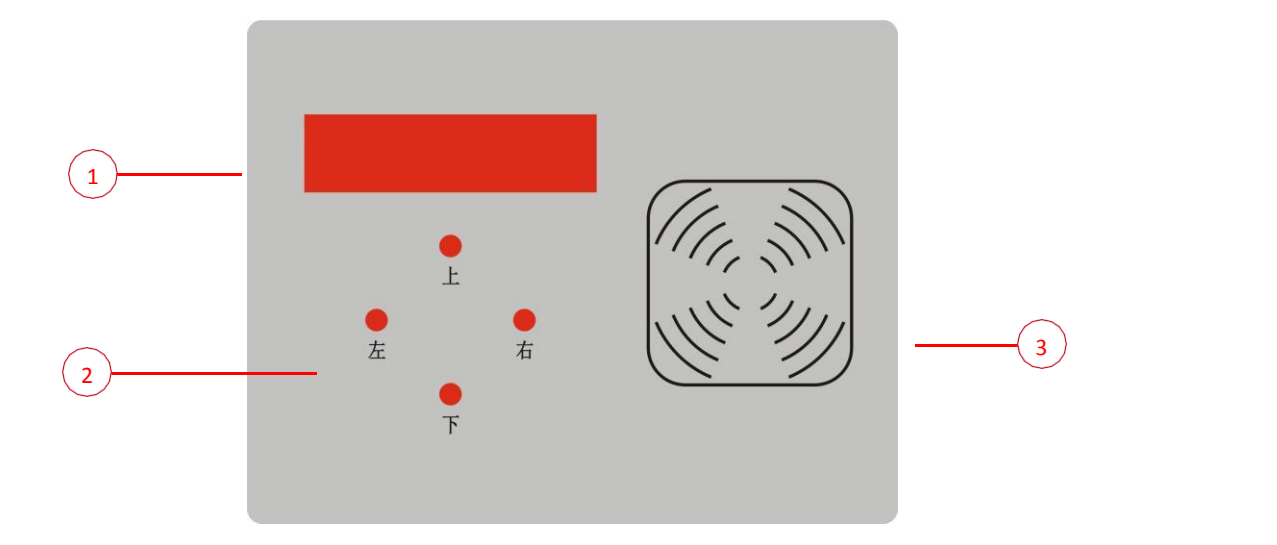

#### 显示面板/刷卡区

①显示窗口:显示测试结果,如检测视标值,出错信息等; ②视标开口方向:共有四种状态:"上"、"下"、"左"、"右"; ③刷卡区:IC 卡刷卡区,通过读卡自将 IC 卡内的编号录入设备。

## <span id="page-5-2"></span>**7.2 操作面板**

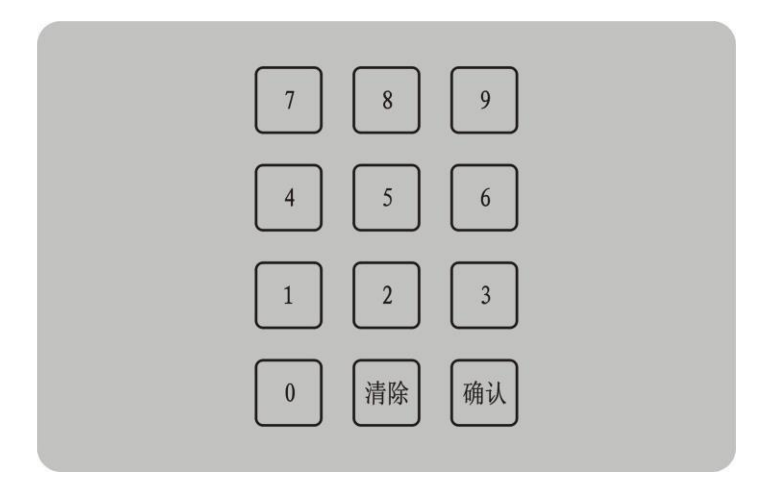

操作面板

操作面板用于编号手工输入, "清除"键逐一删除编号, "确认"键进入动态视力检测。

#### 第 4 页/共 6 页

### <span id="page-6-0"></span>**7.3 动态视力检测**

进行动态视力检测时,设备经过复位准备阶段约 6 秒时间,这时被试者观察不到任 何现象,6 秒过后视标出现,检测正式开始。因视标由视标值 1.6 到 0.1 连续变化,被 试者必须通过窥视罩仔细观察视标开口方向,辨清视标开口方向后,立即将应答摇杆向 相应的方向扳动作出应答,动态视力检测结束。在开机的任何状态下,如果 60 秒内没 有任何操作,仪器返回待机模式。

通过以下几种方法进入动态视力检测:

1.直接在操作面板按"确认"键;

2.在操作面板输入任意编号后按"确认"键;

3.在刷卡区刷 IC 卡。

如果被试者应答与实际视标开口方向一致,则显示窗口会显示" \*\*", "\*\*" 表 示被试辨认出的视标当前值。如果被试者应答与实际视标开口方向不符,则显示窗口左 侧会显示"E",表示此次检测失败。

检测完成后,根据需要通过以上所述任一方法可进入下一轮检测。

## <span id="page-6-1"></span>**8.注意事项**

1.被试者扳动应答摇杆时动作不要太大, 以防损伤设备;

2.在操作面板进行操作时不宜过快,您的每次操作,设备都需要一定时间的响应;

3.被测人员在测试过程中一定要保持精力集中,看清视标方向后立即应答。

## <span id="page-6-2"></span>**9.保养与维护**

1.正确操作是保养本仪器的重要环节, 使用前操作者必须仔细阅读说明书, 充分掌握操 作方法和步骤;

#### 第 5 页/共 6 页

- 2.应注意本仪器使用的环境条件,过冷、过热和过潮湿都影响其正常工作和寿命,在强 光照射的环境下会影响测试结果;
- 3.在车、船等运输工具上使用时,必须加装减震装置,严重的震动、冲击和倾斜不仅影 响仪器的正常工作,甚至可能损坏其零、部件;
- 4.要注意电源电压,不要超过额定值,建议由交流稳压电源供电,并有正确的接地装置;
- 5.仪器长期不用时应存放在通风、干燥、避光、清洁的场所,灰尘、烟雾和其它化学物 质的腐蚀都会影响本仪器的光学部件的性能;
- 6.一旦发现仪器出现故障时,应停止测试,检查电源电压,接地线是否正确,操作是否 有误,检查保险丝和灯泡是否损坏,更换损坏件,非专业人员不要轻易拆卸和更换 其它部件。

## <span id="page-7-0"></span>**10.常见故障处理**

1.开机后电源指示灯不亮:

- (1) 可能是电源线插头跟设备的连接不好,可以将插头正确插入设备插座内。
- (2) 可能是电源线与外供电源的连接不好,检查外供电源连接。
- (3) 保险丝可能断了,更换保险丝。

2.刷卡后设备无反应:

- (1) 可能是卡片损坏,更换卡片;
- (2) 可能刷卡器复位失败,重启设备。

3.测试过程中,一直无法看见设备内部有亮光出现,请打开设备后部的圆形孔盖,更换 卤灯。

#### 第 6 页/共 6 页